FOR USE WIT

2011-2015 Kawasaki ZX-10R 2015 Kawasaki H2 / H2R

Installation Instructions

# **PARTS LIST**

- **Ignition Module**
- Installation Guide
- Velcro strips 2
- Alcohol swab
- CAN link cable
- **USB** cable

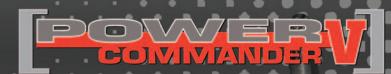

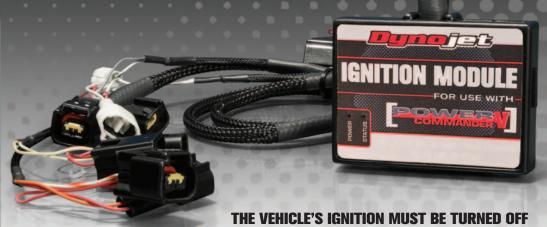

**DURING THIS INSTALLATION! BEFORE THIS MODULE CAN BE USED THE POWER COMMANDER 5 MAY NEED TO BE UPDATED.** (SEE INCLUDED INSTRUCTIONS.)

PLEASE READ ALL DIRECTIONS BEFORE STARTING INSTALLATION

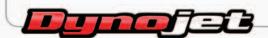

2191 Mendenhall Drive North Las Vegas, NV 89081 (800) 992-4993 www.powercommander.com

# IGNITION MODULE V INPUT ACCESSORY GUIDE

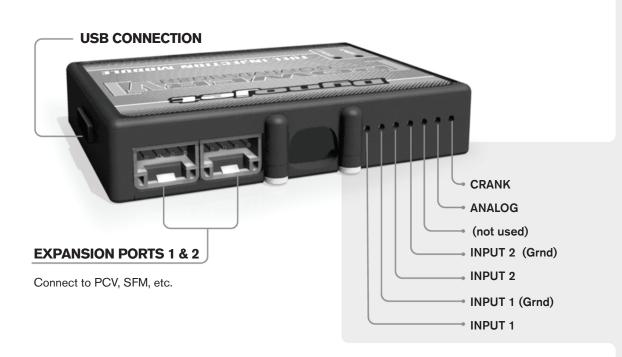

## Wire connections:

To input wires into the IM first remove the rubber plug on the backside of the unit and loosen the screw for the corresponding input. Using a 22-24 gauge wire strip about 10mm from its end. Push the wire into the hole of the IM until is stops and then tighten the screw. Make sure to reinstall the rubber plug.

NOTE: If you tin the wires with solder it will make inserting them easier.

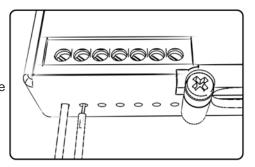

# **ACCESSORY INPUTS**

**Speed** 

The Speed Limiter feature uses Switch Input #1 or #2. This feature gives the ability to activate a limiter based on vehicle speed. This is intended to be used as a pit lane speed limiter. You can use any OPEN / CLOSED type switch to activate this feature. The feature is configured to Switch Input #1 by default.

Launch

The Launch Control feature also uses Switch Input #1 or #2. This feature is intended to be used as a two stage rev-limiter. You can set a target RPM to limit the bike to when the clutch lever is activated. Once the clutch lever is released full RPM can be achieved. This requires a wire be connected to the grounding side of the clutch switch and the other end into this input. The feature is configured to Switch Input #2 by default.

Ground

These are constant digital grounds. You can connect the BLACK/WHITE crank wire of the SFM (if installed) to either of these locations, if necessary.

Analog-

Not currently used - updates to follow

Crank-

Connect the WHITE crank wire from the SFM (if installed) to this input. See page 5 for more details.

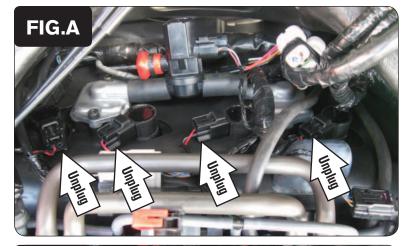

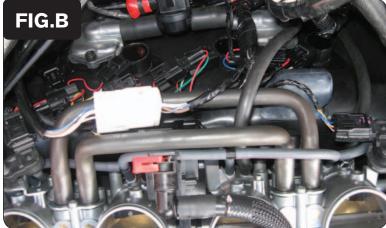

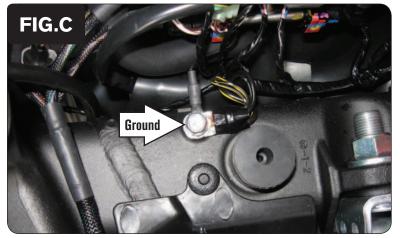

Note: The pictures in this installation guide were taken from a ZX-10R. The H2 and H2R models will have some differences.

- Remove the main seat.
- 2 Remove the fuel tank.
- Remove the airbox. 3
- Place the Ignition Module next to the PCV and route the harness towards the front of the bike going down the left side of the bike.

Make sure the harness does not interfere with the throttle linkage.

- 5 Unplug the stock wiring harness from each coil stick (Fig. A).
- Plug the Ignition Module wiring harness in-line of each coil stick and the stock 6 wiring harness (Fig. B).

Ignition Module wire colors:

ORANGE - Cylinder #1 (left most)

YELLOW - Cylinder #2

GREEN - Cylinder #3

BLUE - Cylinder #4 (right most)

Attach the ground wire of the Ignition Module with the small ring terminal to the 7 stock common ground location on the top of the engine case (Fig. C).

This is the same ground location as the PCV.

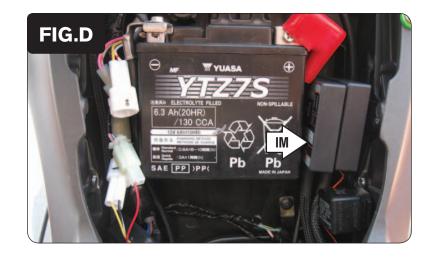

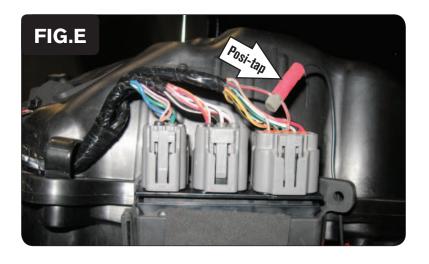

- Plug the supplied CAN link cable into one of the expansion ports of the Ignition Module and the other end into one of the expansion ports of the PCV.
  - It doesn't matter which ports you use.
  - Older Ignition Modules with a serial number beginning with 14 or less might also require a CAN termination plug to be installed in an empty port. Newer Ignition Modules with a serial number starting with 15 or higher do NOT require CAN termination plugs.
- Install the Ignition Module next to the PCV. Use the supplied Velcro to secure the unit in place.
  - Clean surfaces with the supplied alcohol swab before attaching the Velcro.
- Connect the WHITE and BLACK/WHITE wires of the Ignition Module to the PCV module wire inputs, as described on Page 5.
- Reinstall the airbox, the fuel tank, and the seat.

# Connecting to the clutch wire for launch control (optional):

Remove the fuel tank cover and access the ECU. Locate the RED/GREEN wire of the LARGEST ECU connector. Connect a 22-24 gauge wire to INPUT #5 of the Ignition Module and the other end to the stock RED/GREEN wire of the ECU with the supplied Positap.

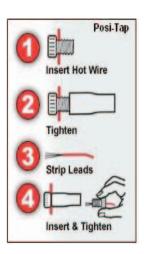

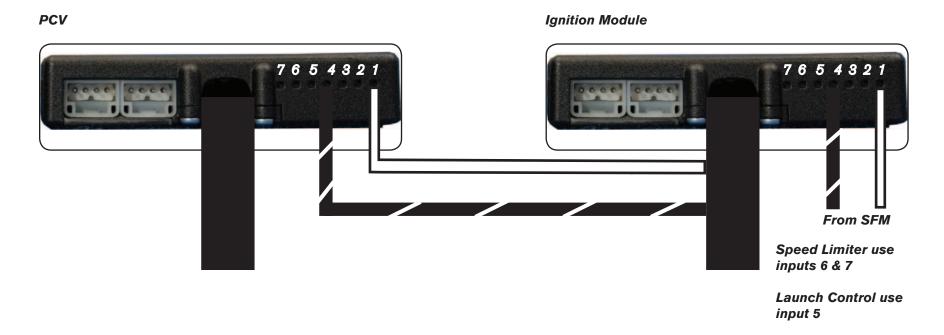

## **Connecting the Ignition Module to the PCV:**

- The WHITE and the BLACK/WHITE wires from the Ignition Module MUST be connected to the PCV module.
- Connect the WHITE wire from the Ignition Module to the #1 input position of the PCV. Connect the BLACK/WHITE wire to the #4 input position of the PCV. The BLACK/WHITE wire can also be connected to the #6 input position of the PCV if necessary. If both inputs on the PCV are already occupied, you can splice the BLACK/WHITE wire to either wire currently occupying the #6 or #4 PCV inputs.
- If you are also using the SFM (Secondary Fuel Module) then you will need to connect the WHITE and BLACK/WHITE wires from the SFM into the Ignition Module. Connect the WHITE wire from the SFM to the #1 input position of the Ignition Module. Connect the BLACK/WHITE wire to the #4 input position of the Ignition Module. The BLACK/WHITE wire can also be connected to the #6 input position of the Ignition Module if necessary.

# Adding the Ignition Module to the PCV network:

- First download and install the latest version of the PCV Control Center Software (which is version 1.0.6.4.) from the PCV Downloads page of www.powercommander.com.
- To use the Ignition Module you may need to update your firmware in the PCV (and SFM if being used). Make sure the PCV, SFM, and Ignition Module are all updated to PCV firmware version 0.1.10.6 or newer. Go to View -> Device Information in the software to see the current versions. If you need to update the firmware, go to Power Commander Tools -> Update Firmware. The latest version of the PCV firmware and software can be found on the PCV - Downloads page of www.powercommander.com.
- Connect a USB cable to the PCV and another USB cable to the Ignition Module. The software will ask you to add the Ignition Module to the network. Click OK. Go to Power Commander Tools -> Manage Network and click on Sync Devices Utility. Follow the on screen instructions.